# Pause

Number of seconds to pause between screen shots. (Normally, the screens flip at the end of the audio.)

#### **Contents**

Commonly Asked Questions / Common Problems Main Menu (and Beyond)
Neat Things You Can Do
How to Subscribe
How to Obtain Tech Support

# Help

Clicking on Help brings up this help file.
Help may also be initiated by pressing F1
on your keyboard while the magazine is
running or by double clicking the IE Help
icon from the program manager at any time.

# Quit

Clicking quit exits the magazine.

Flipping Promo Screen
This screen cycles through
the articles. If you see something
you like, click it. Youll be magically
whisked away to the gamming
relm of your choice.

# News

Takes you to the news menu.

# On the Cover

Quick access to the special features of this month.

# **Table of Contents**

Provides a method of limiting your search.

| <b>i=INTERACTIVE</b>  | <b>ENTERTAINMENT</b>              |
|-----------------------|-----------------------------------|
|                       | Ø 1994 Interactive Publishing Inc |
| Interactive Interview | Adventure                         |
| Letters to the Editor | Arcade / Action                   |
|                       | Role Playing                      |
|                       | Simulation                        |
| Previews              | Sports                            |
| Reviews               | Strategy                          |
| Game Systems          | War                               |
| Hints & Tips          | Miscellaneous                     |
| Main Menu             | Subscribe                         |

#### **Patches and Updates**

To install the patches and updates, a working knowledge of pkunzip is neccessary. We have included the self extracting distribution files. Pkzip and pkunzip are shareware.

To install pkunzip (and associated files) to your hard drive, ... {add more BS}

Once installed, type pkunzip with no parameters to get help on using it. **{add more BS}** 

Included in nearly all patch / update zip files are readme files. Use your favorite text editor to read these instructions from the manufacturer. Tech support on patches / updates is limited.

# **Install Demos**

You can install the demos through the menu, or through the file manager.  $\{ add\ more\ BS \}$ 

# Ad Index

Listing of all advertisers.

#### Done

Click to return to previous menu.

#### **Demo Mode**

Runs EVERY article cover-to-cover.

# **Speech On/Off**Enables / Disables Speech.

#### Music On/Off

Enables / Disables the background music.

# **Options**

If you turn sound off...

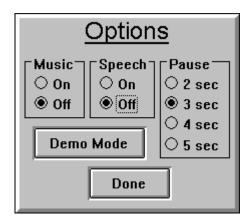

...the pause value selector appears.
Select the number of second to pause between screen shots.
(Normally, the screens flip at the end of the audio.)

Main Menu

# **Options**

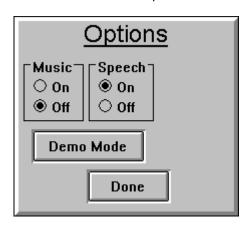

Main Menu

If you turn sound off...

# Credits

Who wrote this @#\$%! anyway?

#### Suscribe

Subscribe to IE and get the cd delivered to your door with a savings of 50% or more off the cover price!

Call 1(800) 56 CDMAG (subscriptions only).

#### Main Menu

Left-click the item in question:

| <b>EINTERACTIVE</b> | ENTER   | TAINMENT                      |
|---------------------|---------|-------------------------------|
|                     | Ø 199   | 94 Interactive Publishing Inc |
| News                |         |                               |
| On the Cover        |         |                               |
| Table of Contents   |         |                               |
| Patches & Updates   |         |                               |
| Install Demos       |         |                               |
| Ad Index            | Help    | Options                       |
| Quit                | Credits | Subscribe                     |

**Tech Support**Have you looked at the section titled,
Commonly Asked Questions / Common Problems?

<u>YES</u> <u>NO</u>

# Please Do

Please read the section titled, Commonly Asked Questions / Common Problems.

Tech Support ask for Kirk at: (802) 767-9143

# Logo

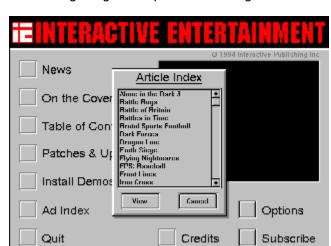

Click the logo to get an alphabetical listing of all articles.

Then double click an item or select it and press View to see the article.

<u>Main Menu</u>

# **Neat Things You Can Do**

Command line parameters
Click the IE logo

#### **Command Line**

Place one or more of the following in the far right of the IE icons program field. Consult your Windows manual for details on editing icon properties.

demo run the magazine in cover-to-cover mode nomsg suppress the 640X480 warning message

nomusic suppress the background music

nospeech suppress Greg (a usefull option if you developed

the product which merited such harsh reviews)

#### Articles

Click one of these to view an article.

#### More

Click here to see more articles.

#### **Reviews**

| <b>IIINTERACTIVE</b> | ENTE | RTAINMENT                         |
|----------------------|------|-----------------------------------|
|                      | G    | 1 1994 Interactive Publishing Inc |
| Battle Bugs          |      |                                   |
| Battle of Britain    |      |                                   |
| Lade Runner          |      |                                   |
| Lords of the Realm   |      |                                   |
| Lunicus              |      |                                   |
| Millenium Auction    |      |                                   |
| Operation Crusader   |      | •                                 |
| Theatre of Death     | R    | eviews                            |
| Table of Contents    | More | Subscribe                         |

#### **Previews**

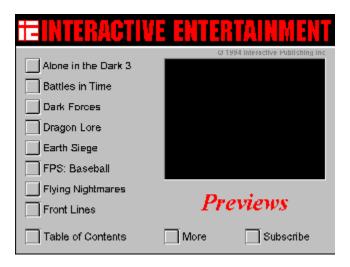

# **Hints and Tips**

| <b>EINTERACTIVE</b>                                                                                           | NTERTAINMENT                      |
|----------------------------------------------------------------------------------------------------|-----------------------------------|
| Strike Squad Tutorial TIE Fighter Grandest Fleet Harpoon 2 X-COIVI Terran Defense Superhero League of Hoboker | Ø 1994 Interactive Publishing Inc |
| Table of Contents                                                                                             | Hints & Tips                      |

# **Letters to the Editor**

| i=INTERACTIVE ENTI                                                                             | RTAINMENT                                                                                                    |
|------------------------------------------------------------------------------------------------|----------------------------------------------------------------------------------------------------|
| ☐ No ads! :) ☐ Interactive interview needs tweaking ☐ Keep my Christmas list, willya?          | D 1994 Chips B Lifes inc<br>Letters to:<br>Letter to the Editor<br>e/o Interactive Entertainment<br>Main St. Box 327<br>Rochester, VT 05767 |
| What happened to Roberta? Screen flipping is S-L-O-W Better audio in the interviews            | Fax to:<br>FAY 802 767 3982                                                                                                    |
| ☐ But I've already GOT Video for Windo☐ Online reviews, please☐ Table of Contents    Letters 1 | ows<br>to the Editor                                                                                                    |

# Letters to:

Letter to the Editor c/o Interactive Entertainment Main St. Box 327 Rochester, VT 05767

# Fax to:

FAX 802 767 3382

#### Letters

Select a topic that interests you and read away.

# **Game Systems**

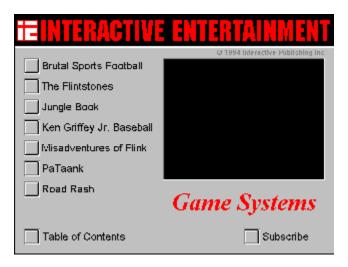

# **Interactive Interview**

| TEINTERA                             | CTIVE ENTIER                         | TAINMENT                     |
|--------------------------------------|--------------------------------------|------------------------------|
|                                      | G 199                                | 4 Interactive Publishing Inc |
| <u>Boffo Games</u><br>Steve Meretzky |                                      | ☐ Main<br>Menu               |
| September 1994                       |                                      |                              |
| How did you get sta                  | rted designing and writing games?    |                              |
| Did your previous jo                 | d prepare you at all to design games | ?                            |
| What were your ma                    | ar lumar influences ?                |                              |

**Questions**These are the questions you can ask the interviewee.

Categories
These act in much the same way as the reviews, previews, game systems, and hints and tips; but include ALL articles of the category you choose category you choose.